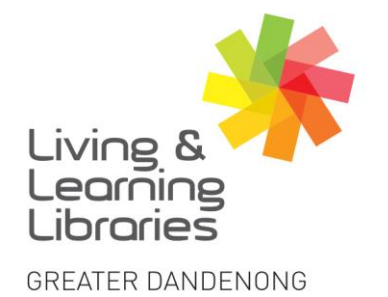

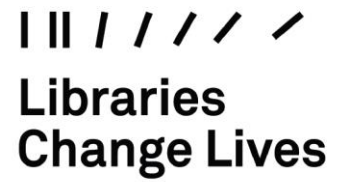

imagine, explore, discover

## **Gmail - Resetting Password**

To reset a Gmail password, a **security passcode** will be sent to your phone. To receive this passcode, your current phone number needs to be the same phone number that is linked to the Gmail account. If you have changed your phone number, then you will need to contact your service provider for help.

If your phone number is the same one linked with Gmail follow the steps below to reset your password.

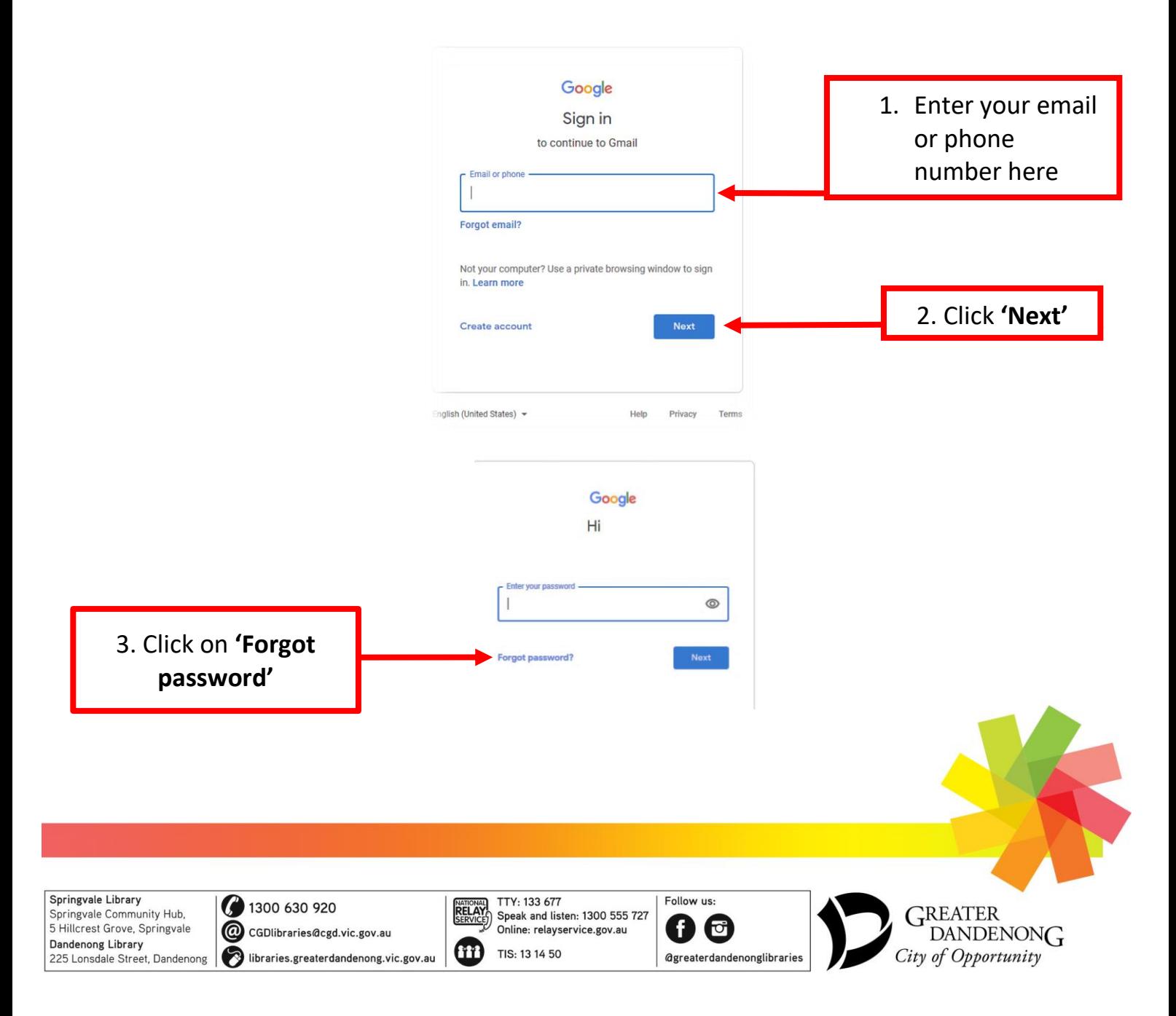

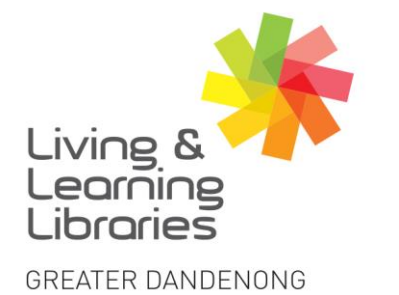

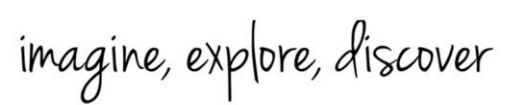

4. Google will send you a message to your mobile phone with a code.

 $\left| \right| \left| \right| \left| \right| \left| \right| \left| \right| \left| \right|$ 

**Change Lives** 

**Libraries** 

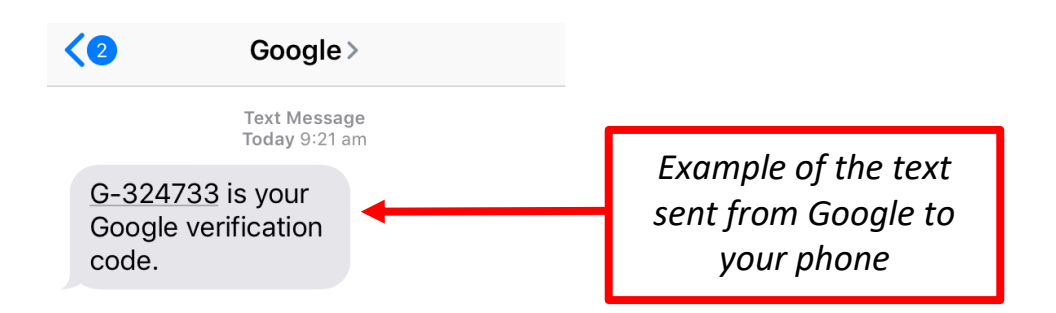

5. Type in the code then you will be asked to make a new password and confirm the password

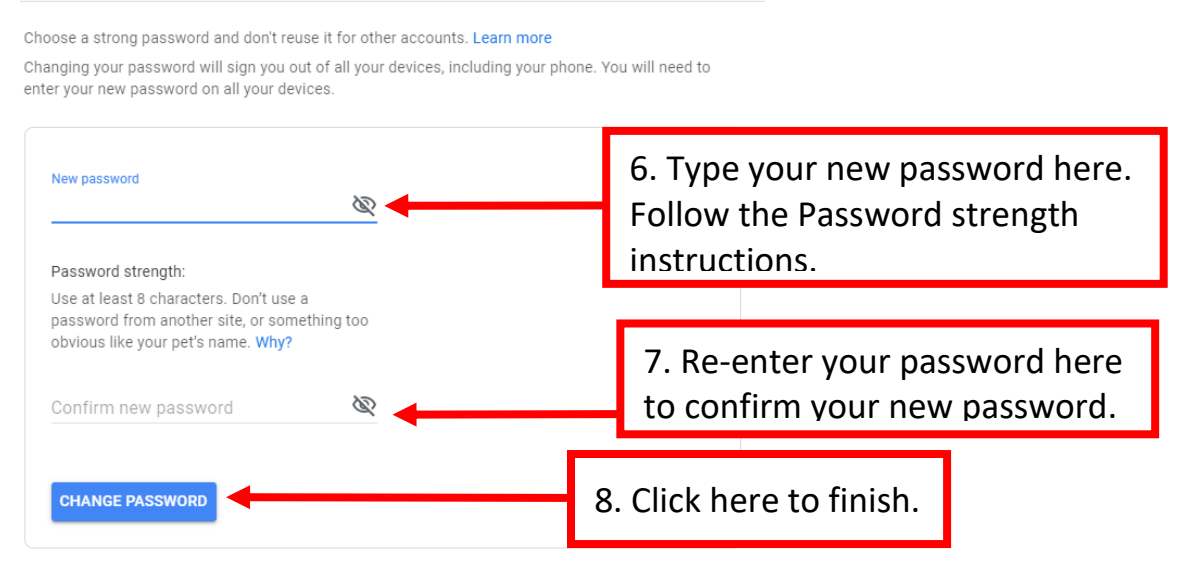

9. After you click on **'Change password'**, your password will be changed, and you will be transferred to your Gmail inbox.

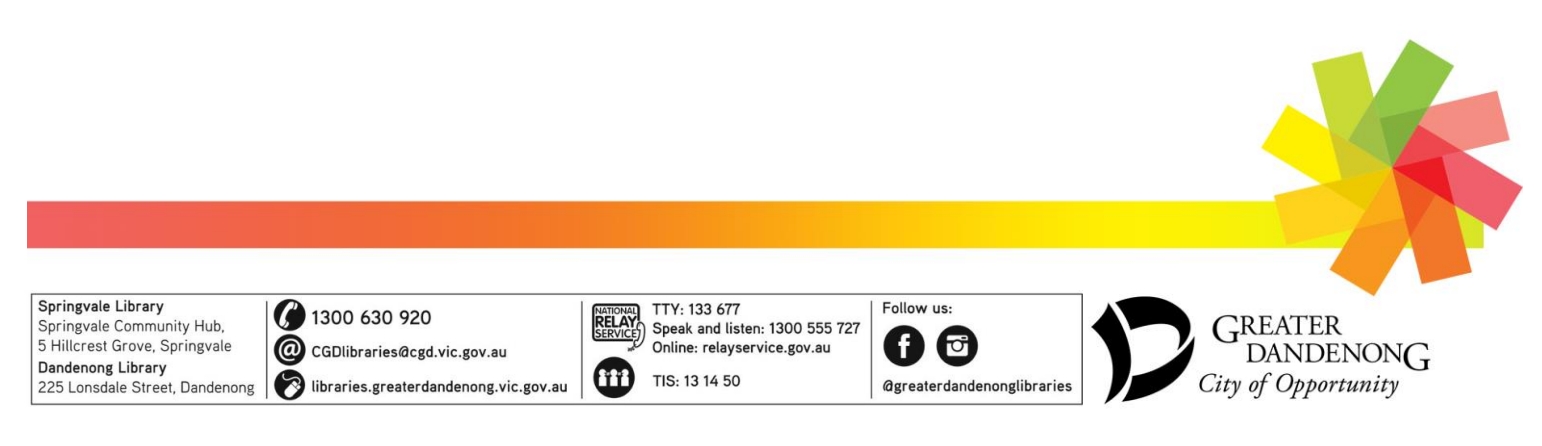